# Изменения и дополнения к документации 1С: Розница для Казахстана Версия 2.3.3.2

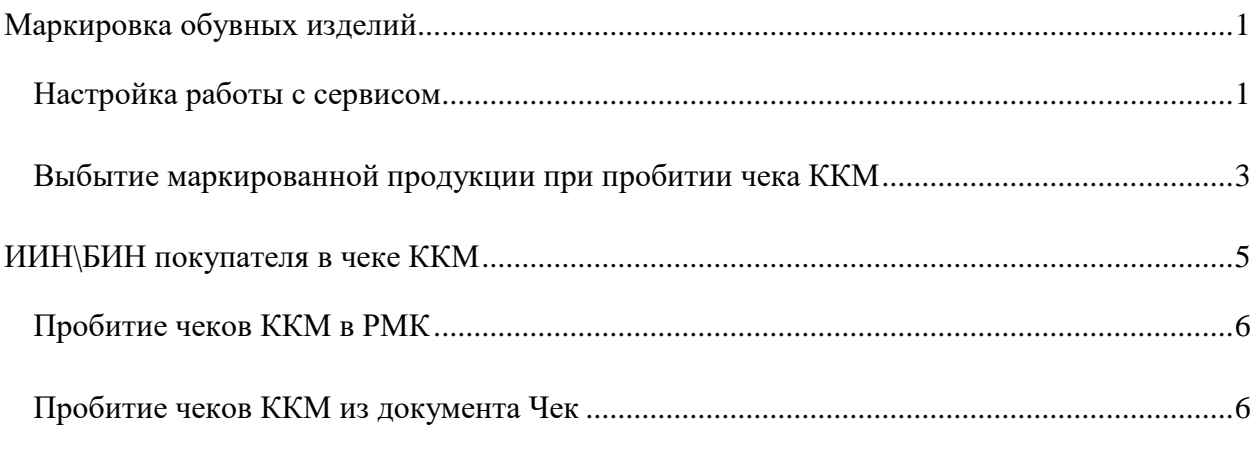

[Пробитие чека ККМ из кассовых документов, документа Эквайринговая операция](#page-6-0) ........7

### <span id="page-0-0"></span>**Маркировка обувных изделий**

В конфигурацию был встроен сервис выбытия маркированных обувных изделий, в розничной торговле при работе с которым пользователи получают следующие возможности:

- 1. Ввод информации по маркируемой номенклатуре;
- 2. Формирование чеков ККМ с информацией по кодам маркировки

#### <span id="page-0-1"></span>*Настройка работы с сервисом*

Для доступа к сервису необходимо установить опцию **Использовать выбытие кодов маркировки в Чеках ККМ для обувной продукции** в разделе **Администрирование — Маркировка — Настройка выбытия маркированной продукции в рознице**.

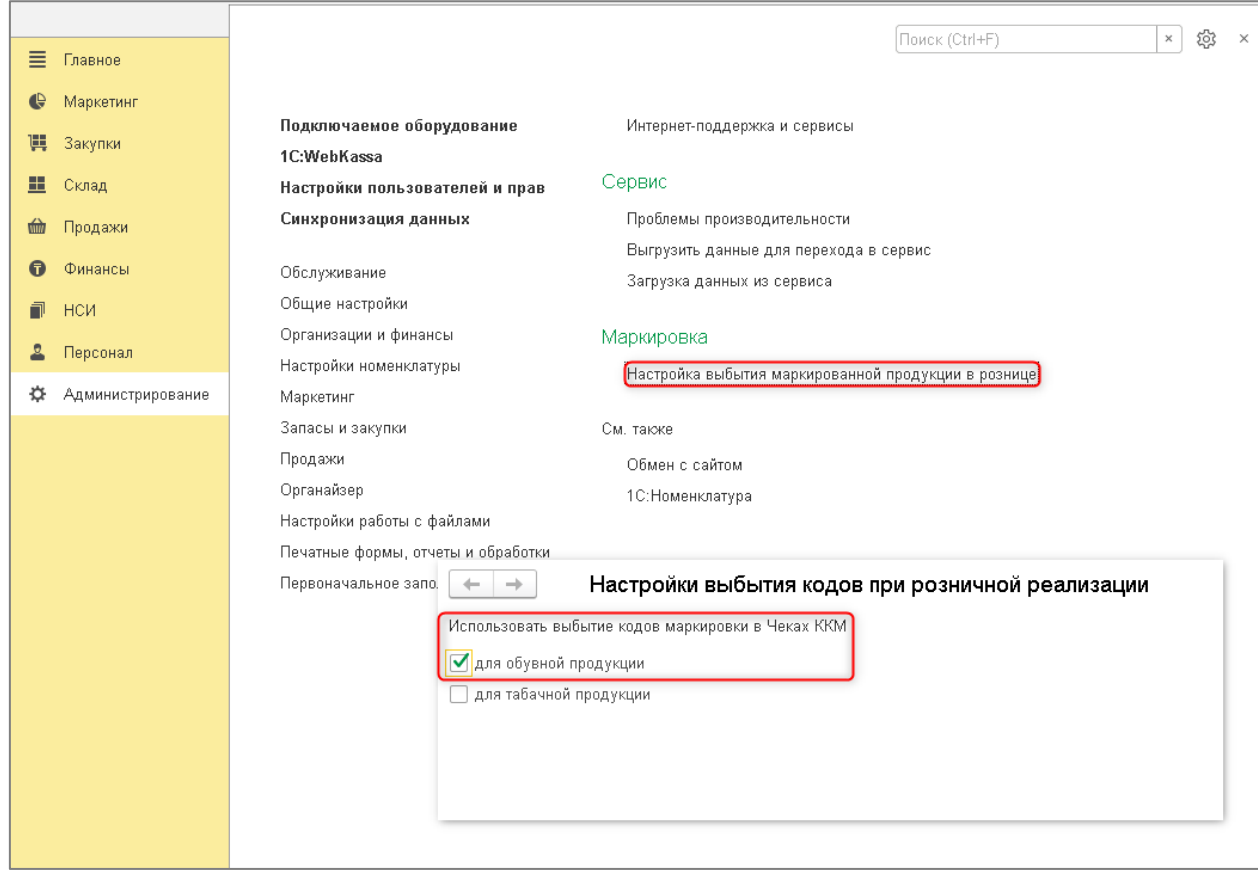

Для начала работы с сервисом потребуется ввести в учетную систему информацию по маркируемой продукции. Для этого необходимо ввести позиции **Номенклатуры**, у которых установлен тип номенклатуры «Товар» с особенностью учета **Маркируемая** о**бувная продукция**.

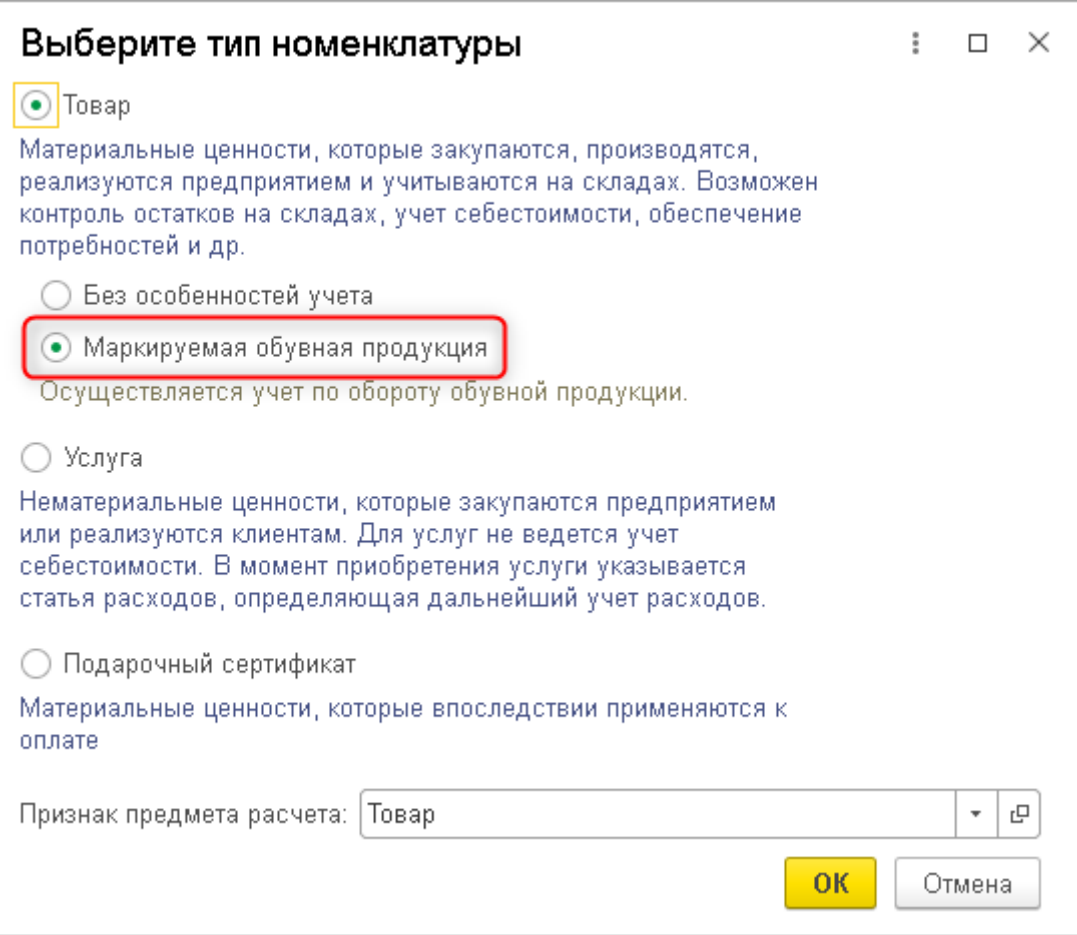

# <span id="page-2-0"></span>*Выбытие маркированной продукции при пробитии чека ККМ*

Реализация маркированной обувной продукции возможна как через **Рабочее место кассира**, так и при реализации из документа **Чек ККМ**. Для этого необходимо сканировать код маркировки (DataMatrix код), указанный на упаковке. Данный код внутри себя содержит информацию по штрих-коду номенклатуры, поэтому её подбор проходит автоматически. Если в системе не зарегистрирован штрих-код для номенклатуры, будет выведено окно с возможностью его сопоставления позиции номенклатуры.

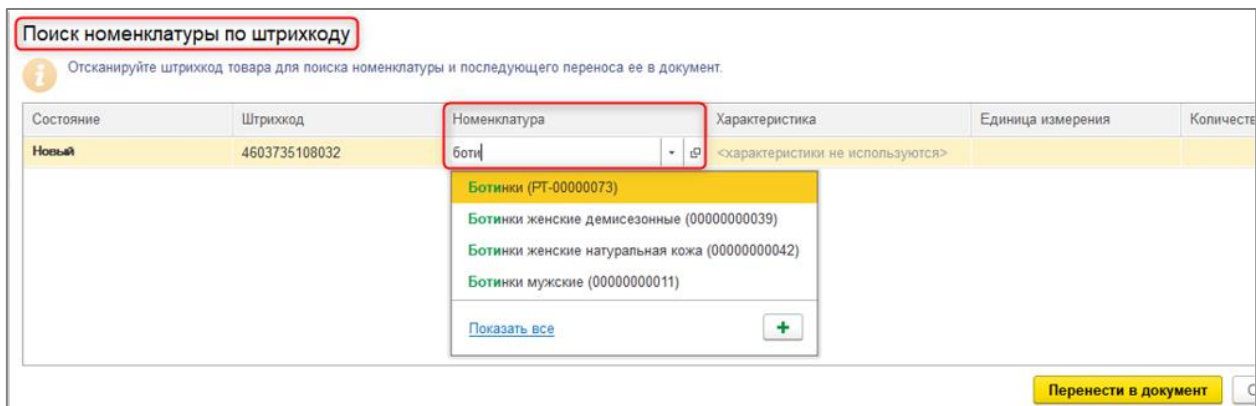

Так же стоит учитывать, что не все упаковки имеют на себе информацию по коду маркировки. Данные упаковки стоит подбирать по штрих-коду, указанному на них.

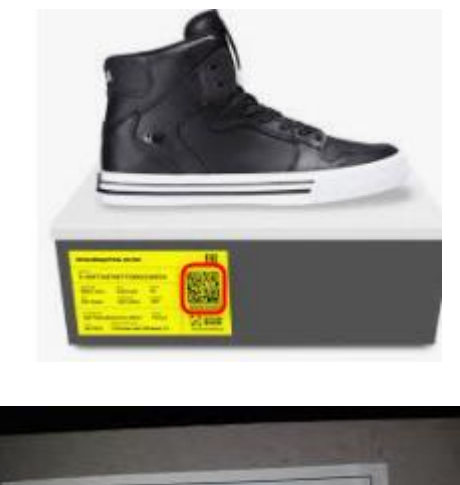

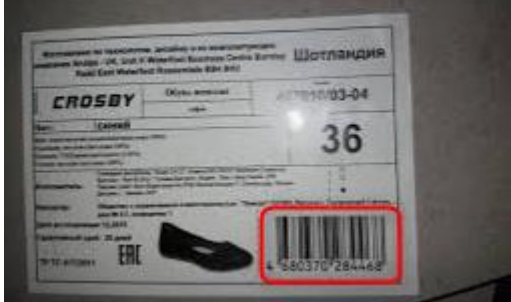

После подбора позиций номенклатуры в чек, можно выполнить его пробитие на Фискальном регистраторе. Стоит обратить внимание на то, чтобы Фискальный регистратор имел обновлённый драйвер, поддерживающий ревизию интерфейса 2006. По вопросам поддержки функционала необходимо обратиться в обслуживающие центры. Работу с кодами маркировки поддерживает сервис WebKassa.

Если товар является маркированным, то в печатной форме чека, сформированной после пробития, отражается информация о его коде маркировки.

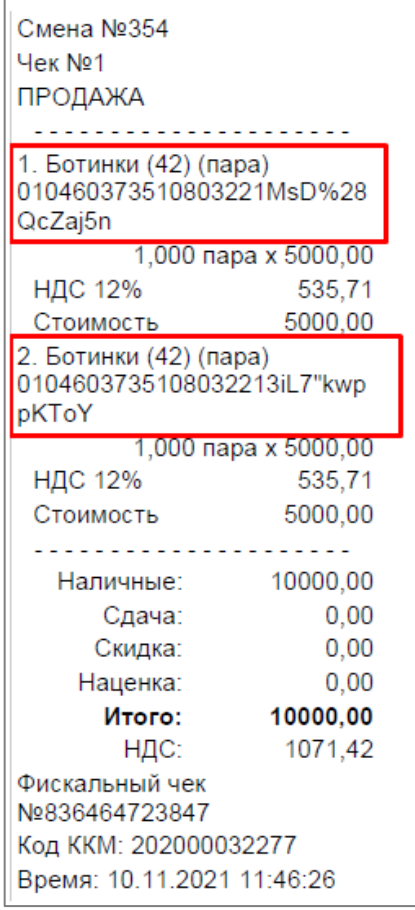

Вывод кодов маркировки на печать в чеке зависит от используемой модели оборудования. В некоторых моделях при отсутствии сервиса вывода кода на печать, данные о маркировке могут быть корректно переданы в ОФД.

#### <span id="page-4-0"></span>**ИИН\БИН покупателя в чеке ККМ**

**Важно! С 2022 года чек ККМ может содержать ИИН/БИН покупателя. По такому чеку расходы относятся на вычеты по КПН без ЭСФ. Данная поправка принята Законом РК «О внесении изменений и дополнений в Кодекс РК «О налогах и других обязательных платежах в бюджет» (Налоговый кодекс) и Закон РК О введении в действие Кодекса РК «О налогах и других обязательных платежах в бюджет» (Налоговый кодекс)» от 24 июня 2021 года № 53-VII. В конфигурации реализована поддержка передачи данных по ИИН/БИН покупателя в чеки ККМ. Законодательно требование по передаче данного параметра вступает в силу с 1 января 2022 года. В связи с этим, на текущий момент информация по ИИН/БИН, передаваемая из конфигурации, не обрабатывается на стороне фискальных регистраторов (как физических, так и онлайн). Фискальные**  **регистраторы будут обрабатывать данный параметр после внесения соответствующих изменений на их стороне.**

## <span id="page-5-0"></span>*Пробитие чеков ККМ в РМК*

При оформлении розничной продажи в форме РМК кассиру становится доступно новое поле **ИИН покупателя**. Его заполнение не контролируется системой, автоматическая подстановка данных в РМК не предусмотрена. Содержимое этого поля будет перенесено в чек ККМ при его пробитии.

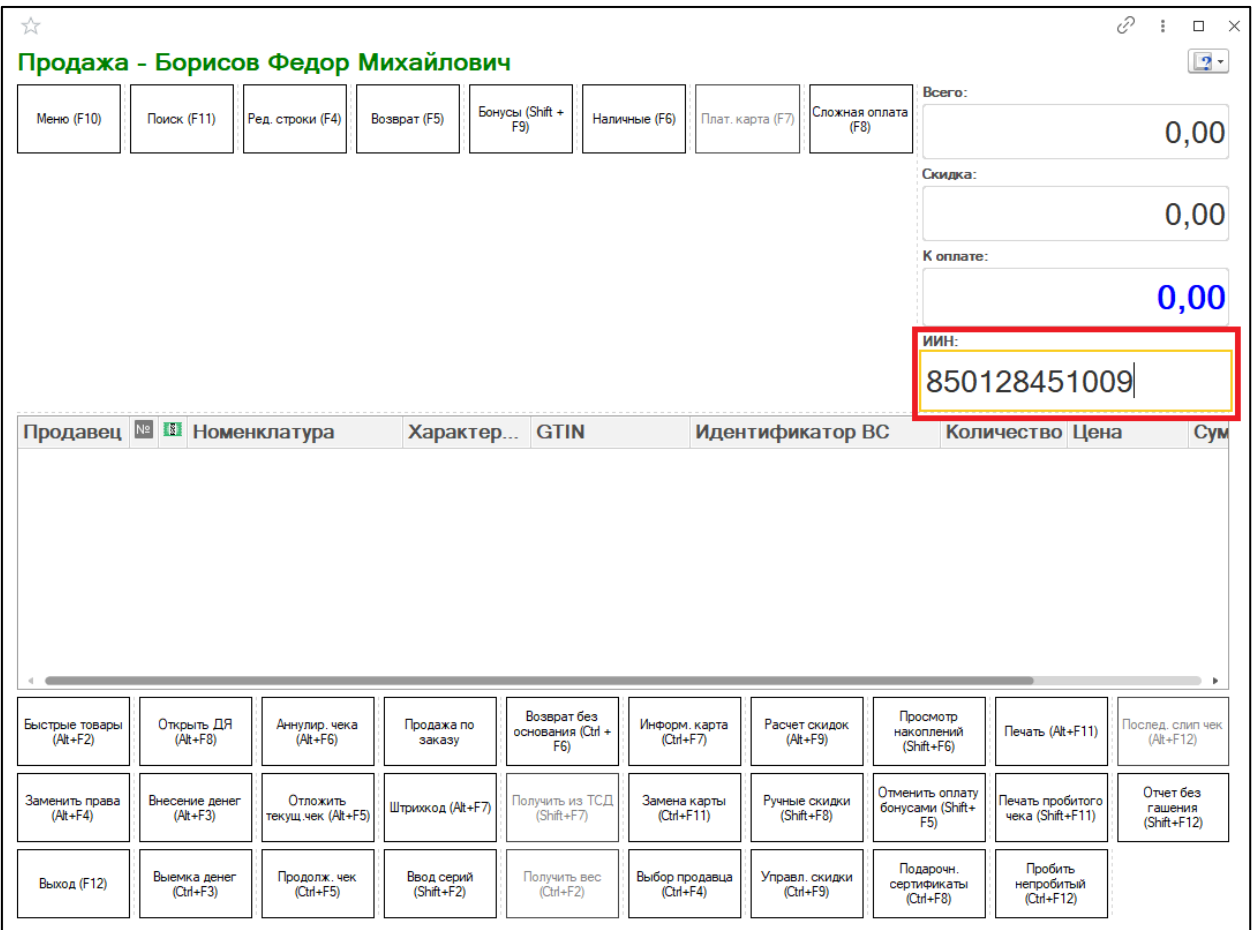

Для контроля заполнения поля предусмотрена автоматическая проверка, где ИИН проверяется на корректность формата введенных значений. В случае если проверка не пройдена, поле с ошибочным значением будет выделено красным цветом.

Данная проверка носит предупреждающий характер, т.е. ошибочное заполнение поля не помешает оформлению продажи и пробитию чека.

# <span id="page-5-1"></span>*Пробитие чеков ККМ из документа Чек*

При заполнении документа **Чек** поля **БИН/ИИН** данные можно вводить вручную, но также предусмотрено автозаполнение при изменении значения поля **Контрагент**.

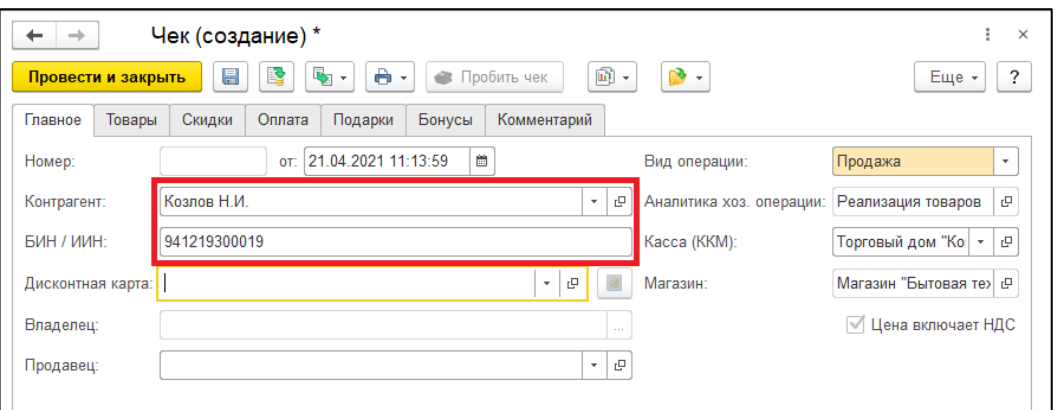

В форме также предусмотрена проверка значений поля **БИН/ИИН**, которая осуществляются при записи документа, и носит информационный характер.

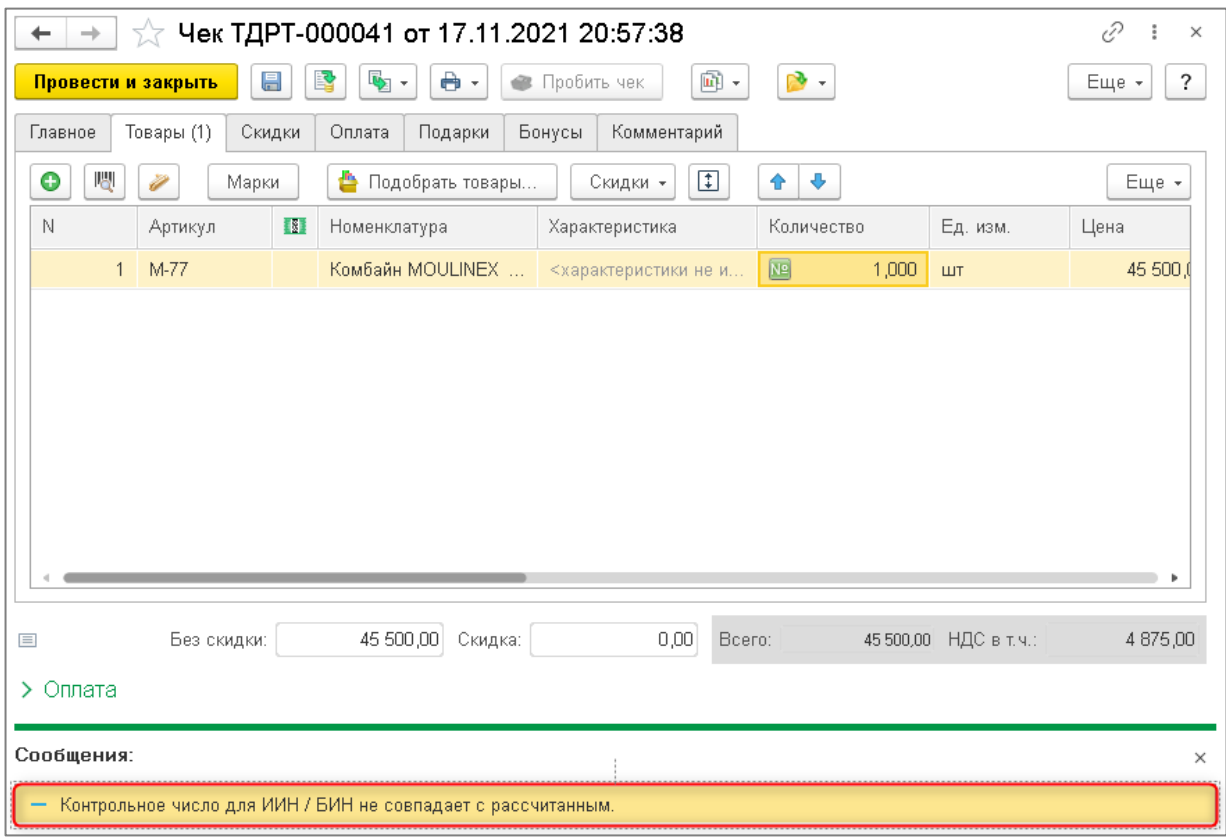

# <span id="page-6-0"></span>*Пробитие чека ККМ из кассовых документов, документа*

## *Эквайринговая операция*

При пробитии чека ККМ из кассовых документов (расходный кассовый ордер и приходный кассовый ордер), документа **Эквайринговая операция**, если у покупателя в элементе справочника **Контрагенты** указан **БИН/ИИН**, то он автоматически отразиться в чеке.

Видимость и возможность редактирования **ИИН/БИН получателя** добавлена в обработку **Предпросмотр чека**, которая открывается при пробитии чека.

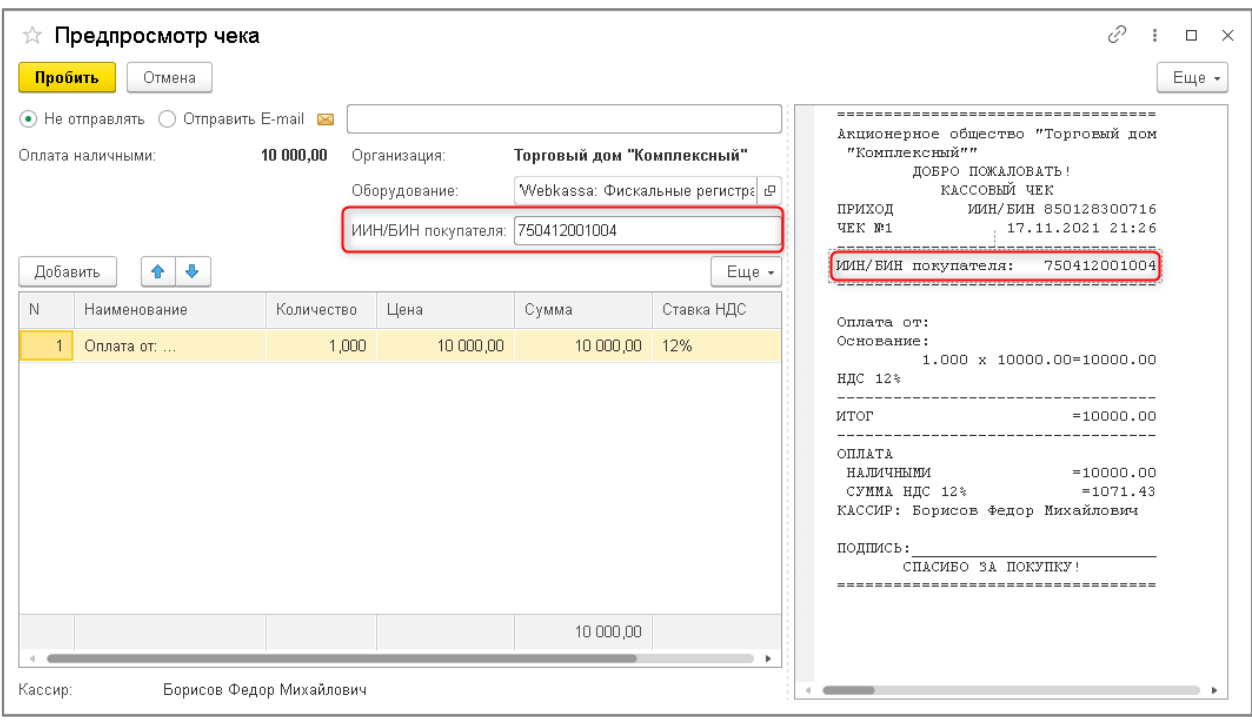

В случае некорректного ввода ИИН/БИН в форме **Предпросмотр чека** пользователю

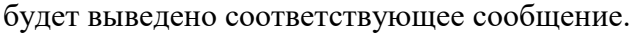

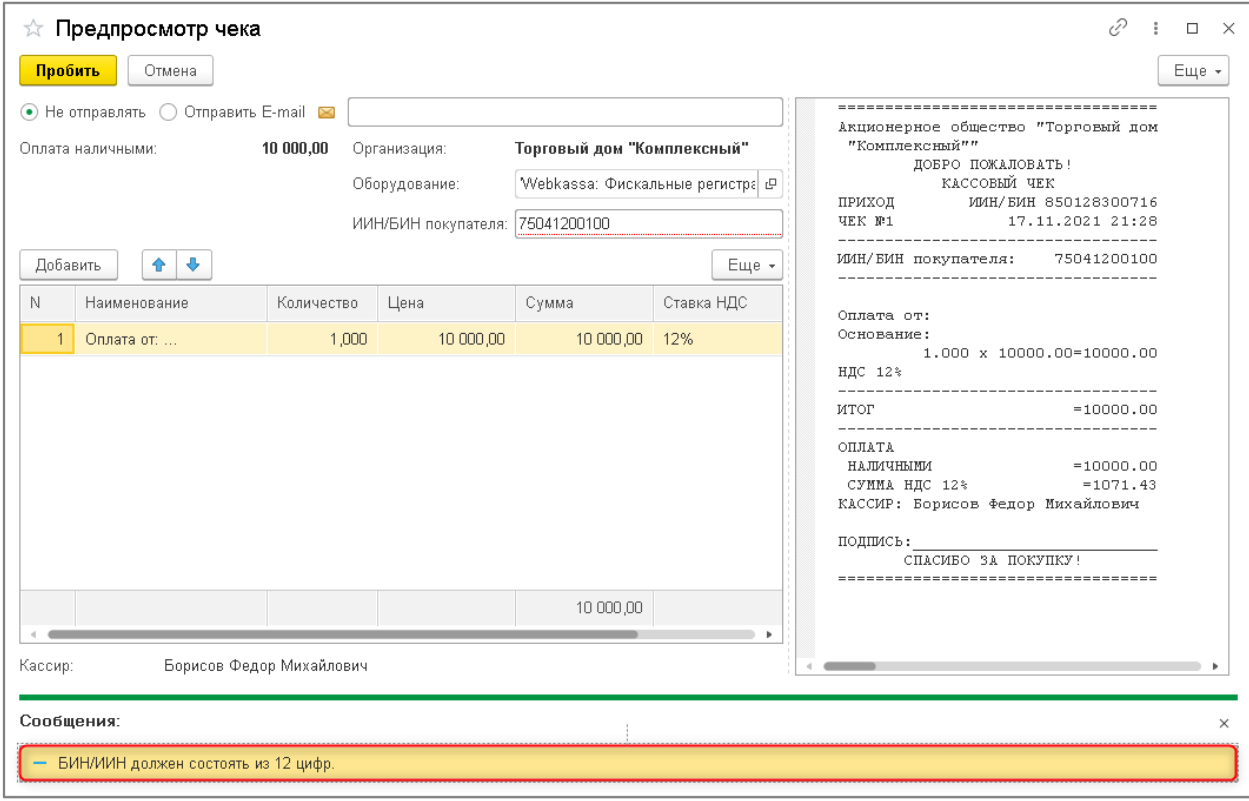